**Rii Seez Net Partner** Elektrizitäts- und Wasserwerk der Stadt Buchs Grünaustrasse 31 9471 Buchs

Tel. +41 81 755 44 99 Fax +41 81 755 44 66 info@riiseeznet.ch riiseeznet.ch

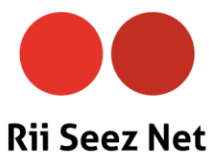

# **Rii Seez Net Festnetz**

# **Zusatzdienste mit AVM FRITZ!Box 6660 & 7590**

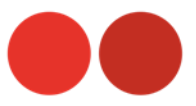

#### **Spezielle Zusatzdienste**

#### **Rufnummernunterdrückung**

Ihre Telefonnummer wird bei anderen Anschlüssen angezeigt. Mit den Diensten 31 und 33 können Sie die Anzeige Ihrer Telefonnummer unterdrücken.

Ausnahmen sind die Anrufe auf Notfalldienste wie z.B. 112,117,118,144 oder 1414.

Nicht alle ausländischen Telefongesellschaften unterstützen die Rufnummernunterdrückung. Es kann vorkommen, dass Ihre Nummer trotzdem im Ausland angezeigt wird.

#### **31 Rufnummer einmalig unterdrücken**

Mit diesem Dienst können Sie die Rufnummernanzeige für einen Anruf einmalig unterdrücken.

**Einschalten:** 1. Die Sterntaste (\*) drücken, die Rautetaste (#), die Sterntaste (\*) drücken, Kennzahl **31** eingeben und die **Zielnummer** eingeben, mit Rautetaste (#) bestätigen. Anruf tätigen Beispiel: **\*#\*31(Zielnummer)#**

Dieser Dienst ist nur für einen Anruf aktiv. Er muss für jeden Anruf neu eingegeben werden.

#### **33 Rufnummer permanent unterdrücken**

Mit diesem Dienst können Sie die Rufnummernanzeige permanent unterdrücken.

Einschalten: \*#**\*33**# Ausschalten: **\***##**33**# Dieser Dienst ist für alle Anrufe aktiv. Die Rufnummer wird bei jedem Anruf unterdrückt.

#### 26 "Bitte nicht stören"

Mit diesem Dienst können Sie Anrufenden signalisieren, dass Sie nicht gestört werden wollen. Ihr Telefon klingelt bei aktiviertem Dienst nicht.

**Einschalten:** 1. Die Sterntaste (\*) drücken, die Rautetaste (#), die Sterntaste (\*) drücken, Kennzahl **26** eingeben und mit Rautetaste (#) bestätigen. Anruf tätigen Beispiel: \*#**\*26**#

Ausschalten: \*##**26**# Statusabfrage: \*#\*#**26**#

#### **99 Anonyme Anrufe abweisen**

Alle Anrufe mit unterdrückter Nummer werden abgewiesen. Die Bedienung ist die gleiche wie im Beispiel "Bitte nicht stören", aber mit der Kennzahl **99**.

Einschalten: \*#**\*99**# Ausschalten: \*##**99**#

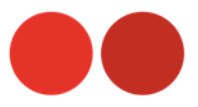

Sie können mit Anrufumleitungen weltweit erreichbar sein. Mit einer Anrufumleitung leiten Sie Anrufe auf ihre Nummer an eine andere Nummer weiter. Anrufumleitungen können Sie ein- und ausschalten und jederzeit wieder löschen. Es gibt verschiedene Arten von Anrufumleitungen.

**Kosten:** Der Anrufende bezahlt nur die Kosten bis zu Ihrer Nummer. Die Kosten für die Umleitung zur Zielnummer gehen zu Ihren Lasten. Alle Dienste für die Einrichtung der Anrufumleitungen sind kostenlos.

#### **21 Direkte Anrufumleitung**

Alle Anrufe werden direkt an die Zielnummer weitergeleitet.

# **Einschalten:**

1. Die Sterntaste (\*) drücken, die Rautetaste (#), die Sterntaste (\*) drücken, Kennzahl **21** eingeben und die **Zielnummer** eingeben, mit Rautetaste (#) bestätigen. Anruf tätigen 2. Bestätigung abwarten, auflegen.

Beispiel: \*#\***21(Zielnummer)**# Alle Anrufe werden auf die Zielnummer weitergeleitet.

#### **Ausschalten:**

1. Die Sterntaste (\*) drücken, die Rautetaste (#), die Rautetaste (#) drücken, Kennzahl **21** eingeben und mit Rautetaste (#) bestätigen. Anruf tätigen 2. Bestätigung abwarten, auflegen.

Beispiel: \*##**21**# Die Anrufumleitung ist nun deaktiviert.

#### **Statusabfrage:**

Ist meine Anrufumleitung eingeschaltet oder ausgeschaltet? 1. Die Sterntaste (\*) drücken, die Rautetaste (#), die Sterntaste (\*) drücken, die Rautetaste (#) drücken, Kennzahl **21** eingeben, mit Rautetaste (#) bestätigen. 2. Statusmeldung abwarten, auflegen.

Beispiel: \*#\*#**21**#

#### **61 Verzögerte Anrufumleitung**

Alle Anrufe werden erst nach 20 Sekunden (ca. 5 Rufzeichen) an die Zielnummer weiter-geleitet. Die Bedienung ist die gleiche wie im Beispiel "direkte Anrufumleitung aber mit der Kennzahl 61.

Einschalten: \*#**\*61(Zielnummer)**# Ausschalten: \*##**61**# Statusabfrage: \*#\*#**61**#

Dieser Dienst ermöglicht eine Weiterleitung aller Anrufe auf die vordefinierte Rufnummer (Zielnummer) sobald Ihr Telefon nicht mehr erreichbar ist. (Modem ausgeschaltet, Stromausfall, etc.) Die Bedienung ist die gleiche wie im Beispiel "direkte Anrufumleitung", aber mit der Kennzahl 65

Einschalten: \*#**\*65(Zielnummer)**# Ausschalten: \*##**65**# Statusabfrage: \*#\*#**65**#

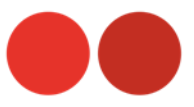

## **67 Umleitung bei besetztem Anschluss**

Alle Anrufe werden nur an die Zielnummer weitergeleitet, wenn Ihr Anschluss besetzt ist.

# **Einschalten:**

1. Die Sterntaste (\*) drücken, die Rautetaste (#), die Sterntaste (\*) drücken, Kennzahl **67** eingeben und mit Rautetaste (#) bestätigen. Anruf tätigen

2. Bestätigung abwarten, auflegen.

#### Beispiel: \*#**\*67(Zielnummer)#**

Alle Anrufe werden bei besetztem Anschluss auf die Zielnummer weitergeleitet.

# **Ausschalten:**

1. Die Sterntaste (\*) drücken, die Rautetaste (#), die Rautetaste (#) drücken, Kennzahl **67** eingeben und mit Rautetaste (#) bestätigen. Anruf tätigen

2. Bestätigung abwarten, auflegen.

Beispiel: \*##**67**# Die Anrufumleitung ist nun deaktiviert.

#### **Statusabfrage:**

Ist meine Anrufumleitung eingeschaltet oder ausgeschaltet? 1. Die Sterntaste (\*) drücken, die Rautetaste (#), die Sterntaste (\*) drücken, die Rautetaste drücken, Kennzahl **67** eingeben und mit Rautetaste (#) bestätigen. Anruf tätigen 2. Statusmeldung abwarten, auflegen.

Beispiel: \*#\*#**67**#

## **20 Löschen aller Anrufumleitungen**

Alle Anrufumleitungen werden gelöscht.

Ausschalten: \*##**20**#